*Новые Технологические Системы*

# тестер диагностический автомобильный CT-2N ПАСПОРТ СНТС.421411.001-02 ПС

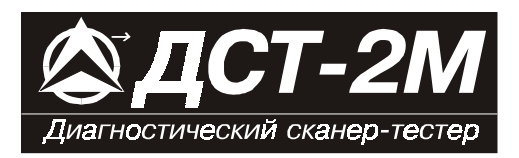

# *ТЕСТЕР ДИАГНОСТИЧЕСКИЙ ДСТ-2М ПАСПОРТ СНТС. 421411.001-02 ПС*

*САМАРА 2000*

**D25B01PS0400**

# *СОДЕРЖАНИЕ*

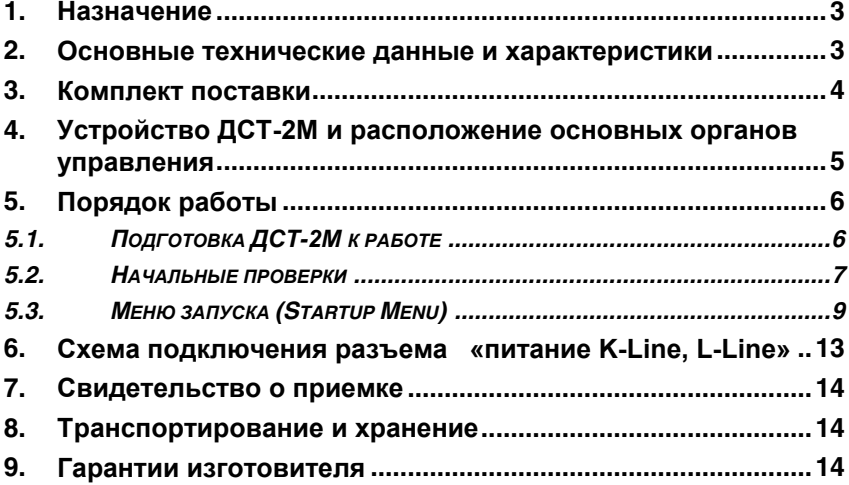

Все права защищены. Никакая часть этого документа не может быть воспроизведена в любой форме или любыми средствами, электронными или механическими, включая фотографирование, магнитную запись или иные средства копирования или сохранения информации без письменного разрешения НПП «Новые технологические системы».

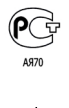

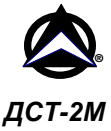

#### **1. Назначение**

Тестер диагностический ДСТ-2М предназначен для диагностики двигателей внутреннего сгорания автомобилей, оснащенных системами электронного управления впрыском топлива как отечественного, так и импортного производства.

Тестер используется для проведения технического обслуживания и ремонта автомобилей на станциях технического обслуживания, автосервиса, владельцем автомобиля, а также на предприятиях, производящих автомобили, служит для диагностики неисправностей систем управления автомобилем. ДСТ-2М может быть использован также в исследовательских целях разработчиками электронных систем управления впрыском топлива.

#### **Тестер ДСТ-2М имеет сертификат соответствия № РОСС RU.АЯ70.В20511 № 3493289.**

#### **2. Основные технические данные и характеристики**

Основные технические данные и характеристики в соответствии с ТУ 4577-001- 21300491-99 и гигиеническим сертификатом №63.СЦ.06.457.П.01218.05.99 от 06.05.99:

- 1. Номинальное напряжение питания от источника постоянного тока -12 В.
- 2. Максимально допустимое напряжение питания от источника постоянного тока - 18 В.
- 3. Минимально допустимое напряжение питания от источника постоянного тока - 6,5 В.
- 4. Потребляемая мощность, не более 1,5 ВА.
- 5. Габаритные размеры 203,5х100х49 мм.
- 6. Масса, не более 0.45 кг.
- 7. Поддерживаемые интерфейсы K-Line, L-Line, RS-232.
- 8. Срок службы 5 лет.

ДСТ-2М позволяет осуществлять обмен информацией с устройствами, имеющими интерфейс стандарта K-Line, L-Line, в частности с компьютерами типа IBM® PC. ДСТ-2М позволяет осуществлять обмен информацией с устройствами, имеющими интерфейс RS-232, что позволяет производить обмен данными с компьютерами типа IBM® PC без применения специального адаптера.

Условия эксплуатации:

- температура от -20 до  $+50^{\circ}$ С,
- относительная влажность до 90% при  $+25^{\circ}$ С.

ДСТ-2М в упаковке производителя выдерживает транспортирование любым видом транспорта на любое расстояние при воздействии следующих климатических и механических факторов:

- температура окружающего воздуха от -50 до +70°С,
- $\bullet$  многократные ударные нагрузки с ускорением  $10...15$ е и длительностью импульса 5...10 мс.

**После транспортировки ДСТ-2М в зимних условиях необходимо выдержать его при комнатной температуре в течение двух часов для испарения конденсата.**

Рекомендуется хранить ДСТ-2М и входящие в его комплект периферийные устройства в упаковке производителя.

Запрещается мыть корпус тестера и картриджей при помощи сильных растворителей, таких как бензин и средства на его основе, ацетон, трихлорэтилен, дихлорэтан и т.п. Не допускайте попадания воды и растворителей внутрь корпуса тестера ДСТ-2М и картриджей.

**ДСТ-2М является диагностическим прибором индикаторного типа, по метрологическим свойствам относится к изделиям, не являющимся средствами измерений и не имеющих точностных характеристик, в соответствии с ГОСТ 25176-82, и в поверке не нуждается.**

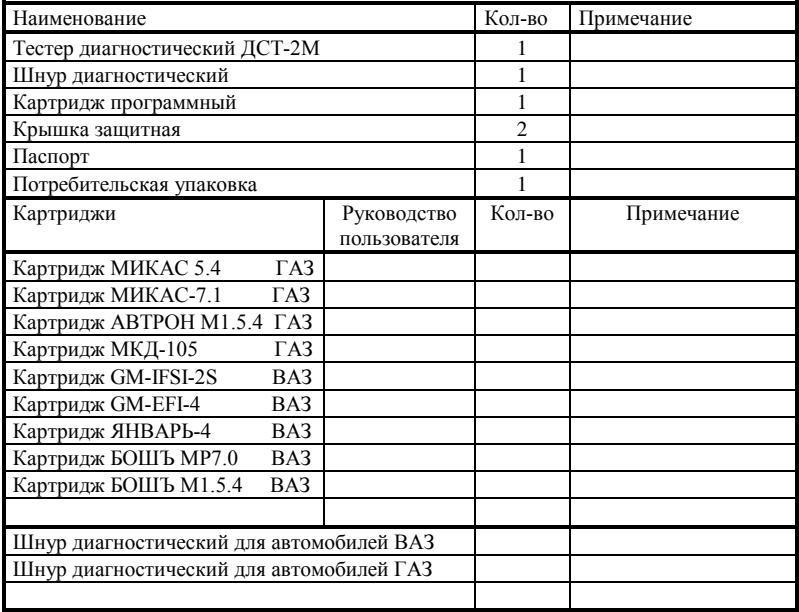

#### **3. Комплект поставки**

# **4. Устройство ДСТ-2М и расположение основных органов управления**

Конструктивно ДСТ-2М выполнен в виде пластмассового корпуса, в котором укреплена печатная плата с расположенными на ней электронными элементами. Связь ДСТ-2М с внешними устройствами и подача на него питающего напряжения осуществляется при помощи специального диагностического шнура. Внешний вид тестера показан на рис.1.

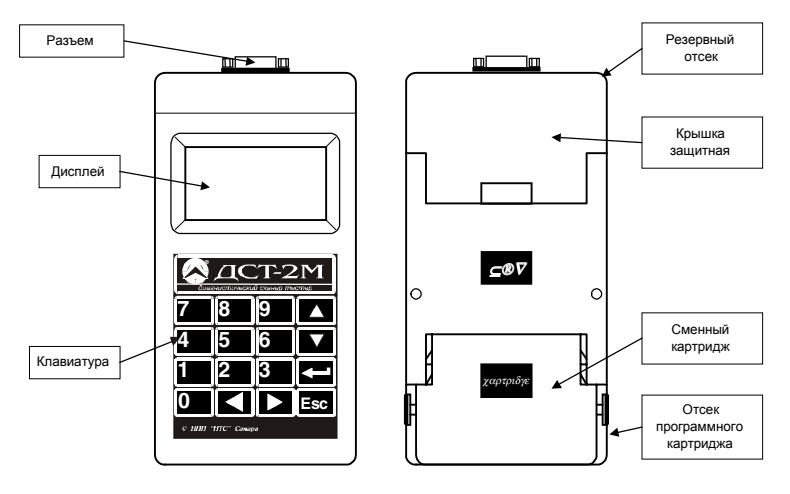

Рис. 1

В основе работы ДСТ-2М лежит принцип сбора, обработки и хранения информации в соответствии с введенной в него (хранящейся в ПЗУ) программой.

- **Дисплей** ДСТ-2М представляет собой матричный жидкокристаллический индикатор (128 x 64 точек), позволяющий работать как в текстовом, так и графическом режимах. Он предназначен для визуального отображения информации о состоянии ДСТ-2М и входной/выходной информации.
- **Клавиатура** ДСТ-2М служит для ввода данных и управления режимами работы ДСТ-2М.
- **Разъем** предназначен для связи с внешними объектами контроля и управления по К-Line, L-Line ( соотв. стандартам ISO9141 и ISO14230-1), RS-232 и для подключения питания.
- **Крышка защитная** предназначена для защиты разъемов, расположенных в отсеках картриджей, от внешних воздействий.
- **Отсек программного картриджа** предназначен для размещения сменного программного картриджа.

# **5. Порядок работы**

#### *5.1. Подготовка ДСТ-2М к работе*

- 1. Выньте тестер из упаковки.
- 2. Удалите защитную крышку отсека программного картриджа, легко нажимая на соответствующее углубление.
- 3. Вставьте аккуратно программный картридж в соответствующий разъем ДСТ-2М до упора.
- 4. Подсоедините соответствующий разъем диагностического шнура к разъему ДСТ-2М и зафиксируйте его специальными винтами.
- 5. Подсоедините соответствующие выводы диагностического шнура к источнику питания.

Исправный ДСТ-2М начинает работать сразу после подачи на него питающего напряжения (включения).

*Программное обеспечение ДСТ-2М имеет специальный интерфейс, позволяющий работать в интерактивном режиме.*

*Выбор того или иного пункта специального меню приводит к запуску соответствующей функции или раскрытию следующего уровня меню — подменю.*

*Функциональный пункт меню обозначается символом "***:***", подменю - символом "".*

*Для выбора определенного пункта меню нужно либо нажать клавишу, номер которой соответствует номеру пункта, либо подвести к пункту курсор (инверсная засветка) и нажать клавишу "*↵*" (Enter).*

*Выход из подменю — клавиша Esc.*

#### *5.2. Начальные проверки*

После включения ДСТ-2М BIOS (Basic Input/Output System — базовая система ввода/вывода) выполняет пять обязательных проверок.

- **Проверка функционирования дисплея***.* При отсутствии какой-либо информации на экране дисплея или несоответствии сообщений описанным ниже, следует обратиться к специалистам фирмы-изготовителя или сервисной сети.
- **Проверка паспорта BIOS**.

Норма:

**BIOS V2.1 2000 N.T.S. Ltd. MONITOR ENABLE**

Ошибка:

**BIOS ID Error**

• **Проверка контрольной суммы ПЗУ BIOS***.*

Ошибка:

**BIOS V2.1 2000 N.T.S. Ltd. Checksum error**

• **Проверка ОЗУ (области, используемой BIOS).**

Ошибка:

**BIOS V2.1 2000 N.T.S. Ltd. RAM error**

• **Проверка нажатия клавиши "**↵**" (Enter).** В зависимости от состояния клавиши Enter при включении тестера осуществляется один из двух вариантов дальнейшей работы ДСТ-2М.

1) Если не нажата кнопка "↵" (Enter), то проводятся:

- проверка клавиатуры. Если есть запавшие кнопки или по неосторожности нажатые, то на экран выводится сообщение: **Keyboard warning**.
- проверка дисплея. Если при проверке дисплея обнаружена ошибка, то выводится сообщение: **Display synchr warning**.
- Проверка наличия программного картриджа.

**Если картридж есть, то запускается программа, записанная в картридже (выводится основное меню работы с картриджем).**

Если картриджа нет или он неисправный, то на экран выводится сообщение "Картридж не найден":

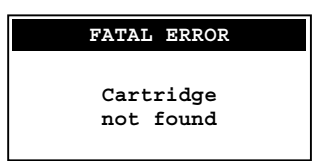

Данная версия тестера ДСТ-2М предназначена *только для работы с картриджами версий 3.0* и старше, поэтому, если обнаружен картридж более ранней версии, на экран выводится сообщение "Картридж присутствует. Внимание! Обнаружена старая версия картриджа!":

```
Cartridge enable
   Warning!
  Old version
   cartridge
   detected!
```
2) Если нажата кнопка "↵" (Enter), то тестер переходит к меню запуска, работа которого описана в следующем разделе.

### *5.3. Меню запуска (Startup Menu)*

Если нажата кнопка Enter при включении, то появится меню запуска:

**Startup menu 1: Defaults 2: Reset with defaults 3System tests 4Setup**

Назначение пунктов меню запуска:

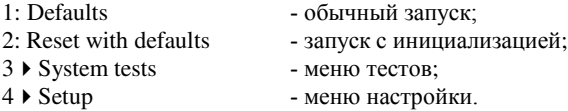

#### *5.3.1. Меню тестов (System tests)*

Меню тестов вызывается по нажатию клавиши 3 и включает пункты:

1: Identification **- вывод на экран информации о BIOS и о картридже;**<br>2: RAM test **- тест всего O3V** при этом стираются накопленны - тест всего ОЗУ, при этом стираются накопленные данные и введенные пользователем настройки; 3: Display test - тест экрана; 4: Keyboard test - тест клавиатуры; 5: UART test - тест последовательного канала RS-232, K-Line. 6: Passport - вывод на экран паспорта тестера. Рассмотрим подробнее пункты меню тестов.

1. **Identification** (идентификация системы). Этот тест позволяет проанализировать версию BIOS или картриджа (если картридж вставлен в разъем):

• проверка BIOS (при отсутствии картриджа):

#### **Identification**

 **BIOS V2.1 2000 N.T.S. Ltd. MONITOR ENABLE**

• проверка картриджа (при его наличии в соответствующем разъеме):

**Cartridge Identification 2000 N.T.S. Ltd. Engine: General Motors**

На рисунке приведен пример для ДСТ-2М, оснащенного картриджем с программой диагностики системы электронного впрыска топлива фирмы GM.

**2. RAM test** (проверка ОЗУ). На экран выводится сообщение:

```
Memory Test
 Pass 1 \sqrt{\sqrt{\sqrt{1-\sqrt{1-\frac{1}{\sqrt{1-\frac{1}{\sqrt{1-\frac{1Pass 2 99999999
Memory OK
```
#### Норма: **Memory OK** Ошибка: **Memory err**

**3. Display test** (тест дисплея). Проверка работоспособности по оценке изображения на экране. При выборе этого пункта дисплей окрашивается в «шахматную доску», таким образом все пиксели оказываются активными через один, при нажатии кнопки "↵" (Enter) картинка инвертируется. Нерабочий элемент экрана легко визуально обнаружить. При повторном нажатии кнопки "↵" (Enter) на экране появляется следующее изображение:

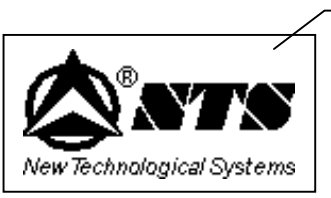

Изображение на экране дисплея при правильном функционировании.

**4. Keyboard test** (проверка клавиатуры). На экран выводится изображение клавиатуры **ДСТ-2М**:

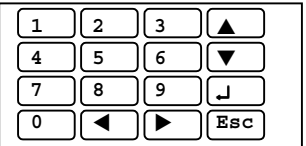

Нажмите клавишу "0" для ее проверки. Нажатие клавиши сопровождается звуковым сигналом, при этом изображение этой клавиши на экране подсвечивается, что свидетельствует об исправности клавиши.

Если в момент нажатия на клавишу нет никакой реакции, или на экране подсвечивается другая клавиша либо несколько клавиш вместе, то клавиатура неисправна, и следует обратиться в службу по ремонту.

Таким образом тестируются и остальные клавиши клавиатуры (1, 2, 3, 4, 5, 6, 7,  $8, 9, \uparrow, \downarrow, \leftarrow, \rightarrow, \downarrow, \text{Esc}.$ 

При отпускании нажатой клавиши **Esc** происходит выход из теста в меню.

**5. UART test (**тест последовательного канала RS-232, K-Line**).**

Выполняется тест RS-232 и K-Line. Сначала тестируется канал RS-232. На экране появляется сообщение:

**Insert loopback and press** ↵ (вставьте заглушку и нажмите клавишу "↵").

Чтобы продолжить тест, необходимо замкнуть RDX (1) и TDX(6) контакты разъема тестера (см. Раздел 6, схема подключения разъема "питание K-Line, L-Line, RS-232"), а затем нажать клавишу "↵". На экран выведутся результаты теста:

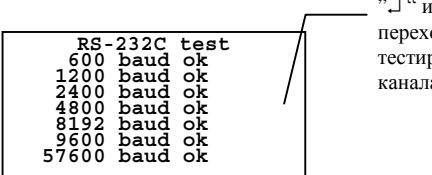

"↵ " или Esc переход к тестированию канала L-Line

Тест RS-232 для различных скоростей обмена прошел успешно. После просмотра результатов нужно нажать кнопку "↵ " или кнопку "Esc".

Затем тестируется канал K-Line. На экране появляется сообщение: **Remove loopback and press** ↵ (удалите заглушку и нажмите клавишу "↵").

Уберите перемычку между RXD(1) и TXD(6) контактами разъема тестера и нажмите клавишу "↵". На экран выведутся результаты теста:

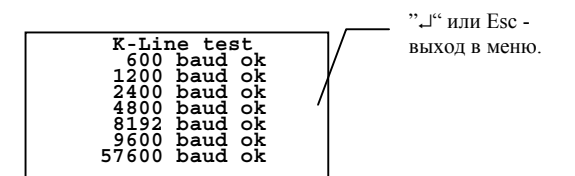

Тест прошел успешно. После просмотра результата нужно нажать кнопку "↵ " или кнопку Esc для выхода в меню.

Появление сообщения "**err**" в правой части строки свидетельствует об ошибке при тестировании. В этом случае необходимо обратиться к специалистам фирмыизготовителя ДСТ-2М.

#### **5. Passport test (вывод паспорта тестера).**

На экране отображается паспорт тестера:

```
Tester passport
 (c)2000 NTS Ltd.
 DST-2M
 Version 9.2
 SN:002046
 DATE: 17-02-2000
```
Выводится название фирмы-производителя, название изделия, номер версии, серийный номер изделия и дата изготовления.

## *5.3.2. Меню настройки (Setup menu)*

Меню настройки вызывается по нажатию клавиши 3 и включает пункты:

- 1: Display contrast настройка контрастности дисплея;
- 2: Display backlighting настройка яркости подсветки дисплея.

#### **1. Display contrast (настройка контрастности).**

Этот пункт меню вызывается по клавише 1. На экран выводится сообщение: "**Настройка контрастности дисплея. Используйте** ↑ **и** ↓**, чтобы установить контрастность**":

```
Display
  contrast setup
 Use ↑ and ↓ for
 contrast setup,
 please
```
Установленная настройка контрастности сохраняется и после выключения питания тестера.

#### **2. Display backlighting (настройка яркости).**

Этот пункт меню вызывается по клавише 2. На экран выводится сообщение: "**Настройка яркости подсветки дисплея. Используйте** ↑ **и** ↓ **для установки**":

```
Display backlighting setup
 Use ↑ and ↓ for
 setup, please
```
Установленная настройка яркости сохраняется и после выключения питания тестера.

*Примечание. Настройка яркости подсветки дисплея доступна только для варианта исполнения ДСТ-2М с подсветкой дисплея.*

# **6. Схема подключения разъема «питание K-Line, L-Line, RS-232»**

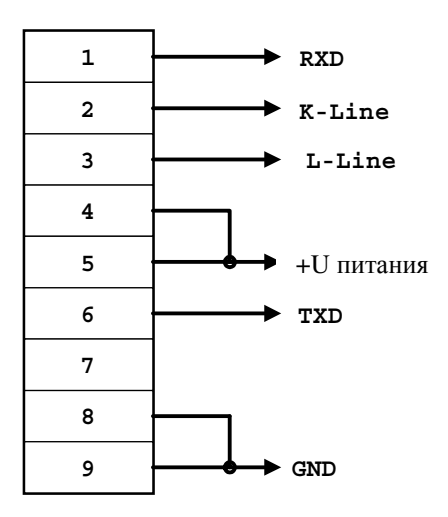

#### **7. Свидетельство о приемке**

Диагностический тестер ДСТ-2М СНТС. 421411.001-02 номер:

соответствует техническим условиям ТУ 4577-001-21300491-99 и признан годным для эксплуатации.

Дата выпуска

М.П. Подпись.

#### **8. Транспортирование и хранение**

Транспортирование упакованных комплектов допускается любым видом крытого транспорта в условиях группы Л ГОСТ 23216-78.

Климатические воздействия при транспортировании в условиях группы Ж2 ГОСТ 15150-69.

Комплекты (упакованные) должны храниться в условиях группы У2 ГОСТ 15150-69.

#### **9. Гарантии изготовителя**

Предприятие - изготовитель гарантирует соответствие тестера ДСТ-2М всем требованиям ТУ 4577-001-21300491-99 при соблюдении потребителем условий эксплуатации, транспортирования и хранения, установленных техническими условиями и данным паспортом.

Гарантийный срок эксплуатации — 12 месяцев со дня продажи тестера.

В течение гарантийного срока предприятие-изготовитель безвозмездно устраняет отказы и неисправности, возникшие в тестере, если не были нарушены условия эксплуатации, транспортирования и хранения.

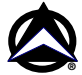

**Адрес изготовителя**: Россия, 443070, Самара, ул. Партизанская, 150, НПП «Новые Технологические Системы», Тел/факс: (846 2) 99-38-90 (многоканальный), 99-38-73, 99-38-75, 99-38-85 E-mail: market@nts.hippo.ru Internet: http://www.hippo.ru/~nts

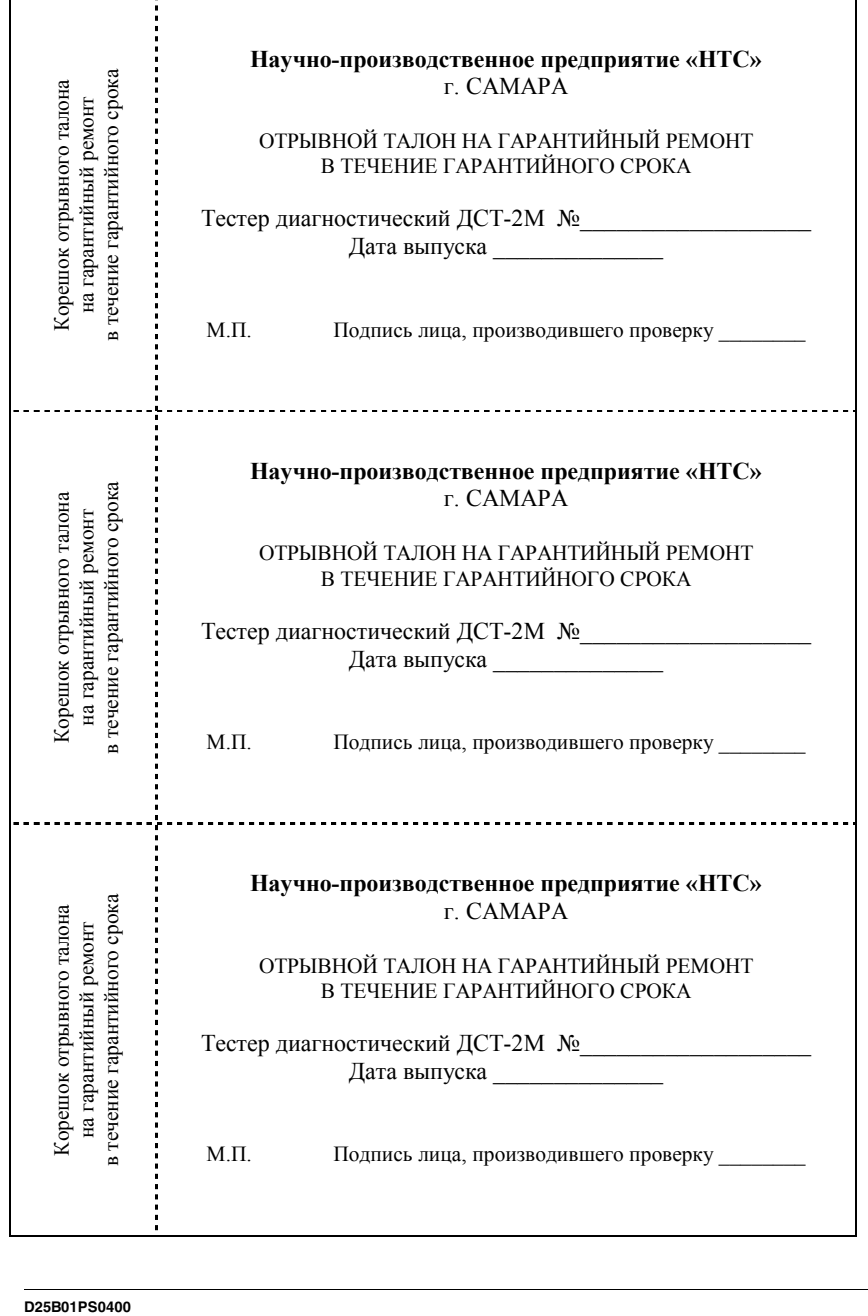

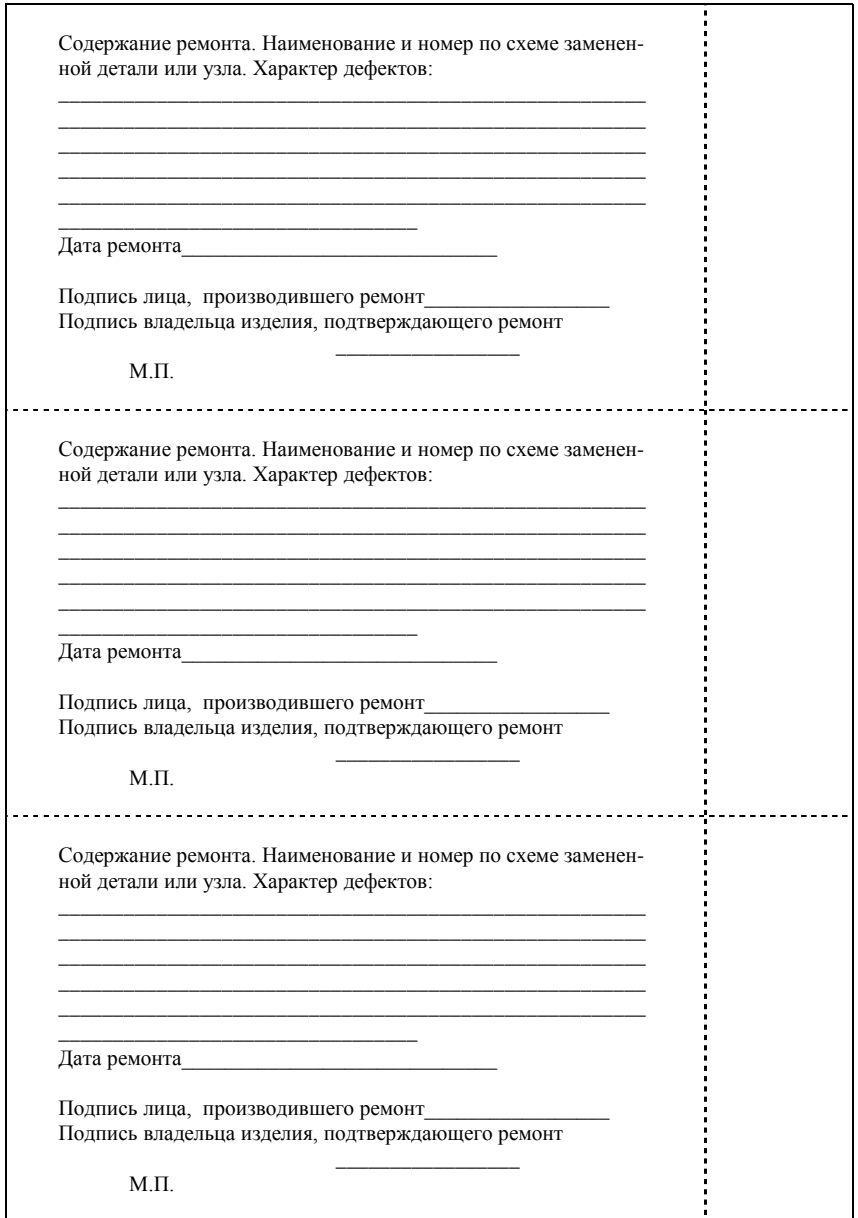